# **TOOLCRAFT**

## **Istruzioni per l'uso Sistema di irrigazione WiFi**

**N. d'ordine 2388926**

## **Utilizzo conforme**

Il computer per irrigazione deve essere collegato a un rubinetto idoneo. Il tempo e la durata dell'irrigazione possono essere programmati in base al sensore di umidità del suolo. Come liquido convogliabile è consentita solo acqua dolce pulita.

Il computer per irrigazione è azionato da quattro batterie AA/Mignon e il sensore di umidità del suolo da tre batterie AAA/Micro (non incluse, ordinabili separatamente).

Il funzionamento e la programmazione avvengono in connessione con il gateway tramite l'app "**Smart Life – Smart Living**". Per l'utilizzo è necessario un account gratuito. Questo deve essere creato quando l'app viene configurata per la prima volta.

L'alimentazione del gateway avviene mediante l'alimentatore a spina fornito.

Il computer per irrigazione e il sensore di umidità del suolo sono adatti per l'uso all'aperto (IP54 / IP65). L'uso del gateway e dell'alimentatore a spina non è consentito all'aperto, ma solo in ambienti chiusi. Bisogna assolutamente evitare il contatto con l'umidità, per esempio in una stanza da bagno o in luoghi simili.

Per motivi di sicurezza e di omologazione, il prodotto non deve essere smontato e/o modificato. Nel caso in cui il prodotto venga utilizzato per scopi diversi da quelli precedentemente descritti, potrebbe subire dei danni. Inoltre, un utilizzo inappropriato potrebbe causare pericoli, come cortocircuiti, incendi, scosse elettriche, ecc. Leggere attentamente le istruzioni per l'uso e conservarle. Consegnare il prodotto a terzi solo insieme alle istruzioni per l'uso.

Il prodotto è conforme alle norme di legge nazionali ed europee. Tutti i nomi di società e di prodotti citati sono marchi di fabbrica dei rispettivi proprietari. Tutti i diritti riservati.

Android™ è un marchio registrato di Google LLC.

## **Contenuto della confezione**

- • Computer per irrigazione
- • Sensore di umidità del suolo
- • Adattatore per rubinetto
- • Raccordo a sgancio rapido/connettore per tubo flessibile
- • Gateway
- • Alimentatore
- • Istruzioni per l'uso

## **Istruzioni per l'uso aggiornate**

Scaricare le istruzioni per l'uso aggiornate tramite il link [www.conrad.com/downloads](https://www.conrad.com/downloads) o scansionare il codice QR nell'immagine. Seguire le istruzioni sul sito web.

## **Applicazione**

Le app compatibili sono disponibili nei rispettivi app store sia per Android™che per iOS. Effettuare la ricerca dell'app "**Smart Life – Smart Living**" e scaricarla sul proprio dispositivo mobile. Le istruzioni per l'uso per l'applicazione sono disponibili all'URL elencato nella sequente voce "Istruzioni per l'uso aggiornate".

## **Spiegazione dei simboli**

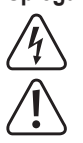

 Il simbolo con il fulmine in un triangolo viene utilizzato per segnalare un rischio per la salute, come per esempio le scosse elettriche.

 Il simbolo con un punto esclamativo inscritto in un triangolo rimanda a indicazioni importanti all'interno di queste istruzioni per l'uso da osservare necessariamente.

 Il simbolo della freccia indica suggerimenti e note particolari per l'utilizzo.

## **Avvertenze per la sicurezza**

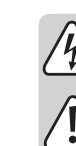

 $\epsilon$ 

**Leggere attentamente le istruzioni per l'uso e rispettare in particolare le avvertenze per la sicurezza. Nel caso in cui non vengano osservate le avvertenze per la sicurezza e le indicazioni relative all'utilizzo conforme contenute in queste istruzioni per l'uso, non ci assumiamo alcuna responsabilità per eventuali conseguenti danni a cose o persone. Inoltre in questi casi la garanzia decade.**

#### **a) Alimentatore**

- • La struttura dell'alimentatore a spina è conforme alla classe di protezione II. Come fonte di corrente per l'alimentatore a spina, utilizzare solo una presa regolare della rete di alimentazione pubblica.
- • La presa di corrente deve essere vicina al prodotto e facilmente accessibile.
- In caso di danni all'alimentatore a spina, evitare di toccarlo in quanto una scossa elettrica potrebbe essere fatale.

Disinserire prima di tutto i poli della tensione di rete della presa alla quale è collegato l'alimentatore a spina (ad es. disinserire l'interruttore automatico associato o svitare il fusibile, quindi disinserire l'interruttore differenziale associato). Solo a questo punto scollegare l'alimentatore a spina dalla presa elettrica e consegnare il prodotto presso un laboratorio specializzato.

- • Prima dell'uso, verificare che l'alimentatore a spina non presenti danni!
- • Se si riscontrano danni, il prodotto NON deve essere collegato alla rete elettrica! Pericolo di morte!
- • L'alimentatore a spina e il gateway possono essere installati solo in ambienti interni privi di umidità. Non devono essere inumiditi o bagnati, non devono essere mai afferrati con le mani bagnate!

#### **b) Informazioni generali**

- • Questo prodotto non è un giocattolo. Tenerlo fuori dalla portata di bambini e animali domestici. Vi è un elevato rischio di scosse elettriche letali!
- • Non lasciare incustodito il materiale di imballaggio. Potrebbe trasformarsi in un gioco pericoloso per i bambini.
- • Proteggere il prodotto dalle temperature estreme, dalla luce solare diretta, da forti vibrazioni, da gas, vapori o solventi infiammabili. Non sottoporre il prodotto ad alcuna sollecitazione meccanica.
- • Maneggiare il prodotto con cautela. Urti, colpi o la caduta anche da un'altezza minima potrebbero danneggiarlo.
- • Come liquido convogliabile è consentita solo acqua dolce pulita. Il prodotto non è adatto a convogliare acqua potabile; inoltre non è adatta per controllare il convoglio di liquidi corrosivi/aggressivi, infiammabili o esplosivi (ad es. benzina, olio da riscaldamento, diluente alla nitro), grassi, oli, acqua salata o acque reflue provenienti da servizi igienici.
- Prima di ogni utilizzo controllare che il prodotto non sia danneggiato. Se si riscontrano danni, il prodotto non deve essere utilizzato.
- Sul luogo di funzionamento le temperature ambiente non devono essere pari o al di sotto del punto di congelamento (<0 °C). Ciò causa il congelamento dell'acqua nel prodotto; il maggiore volume di ghiaccio ne provocherebbe danni irreparabili. Durante l'inverno, conservare il prodotto in un luogo asciutto e riparato dal gelo.
- • Osservare anche le istruzioni di sicurezza e i manuali d'istruzione di altri dispositivi, che vengono collegati al prodotto.
- • Non esitare a contattarci o a contattare un tecnico in caso di domande che non trovano risposta nel presente manuale.

## **Panoramica del prodotto**

## **a) Computer per irrigazione**

**A** filtro grosso

- **B** adattatore per rubinetto da 26,5 mm (G3/4; 3/4") a 33,3 mm (G1; 1") **C** dado a risvolto per il collegamento al rubi-
- netto, 33,3 mm (G1; 1")
- **D** pulsante per il funzionamento manuale del flusso d'acqua incluso anello LED di stato, bianco/rosso (vedere le tabelle di seguito)
- **E** vano batteria con supporto batteria
- collegamento per tubo di irrigazione, 26,5 mm (G3/4; 3/4")

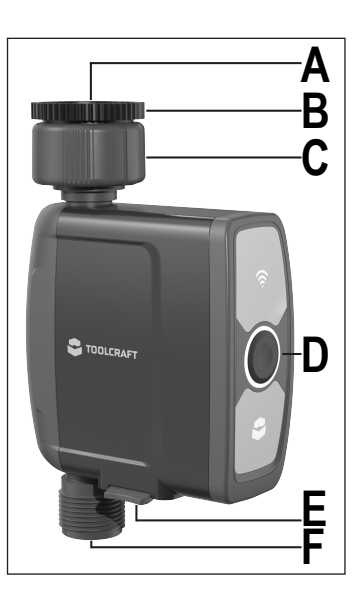

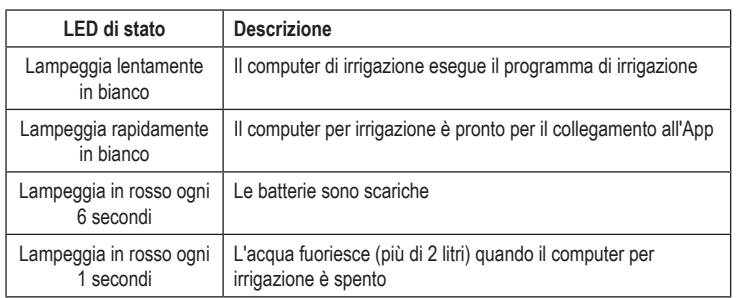

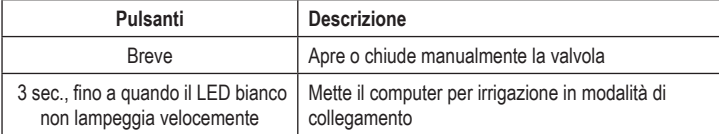

#### **b) Sensore di umidità del suolo**

#### **G** LED, rosso

- **H** 5 LED verdi; per la visualizzazione dell'umidità del terreno; ogni LED corrisponde al 20% (20%, 40%, 60%, 80%, 100%)
- **J** 3 sonde di misurazione dell'umidità
- **K** pulsante a destra
- **L** pulsante sinistro
- **M** pulsante incassato nel vano batteria
- **N** vano batterie

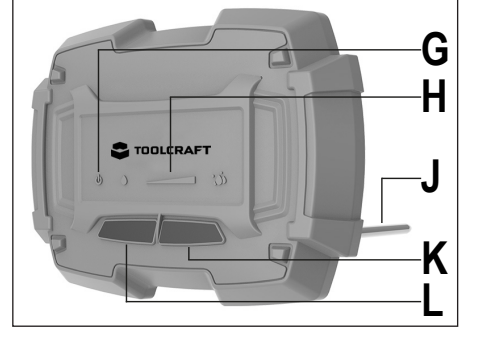

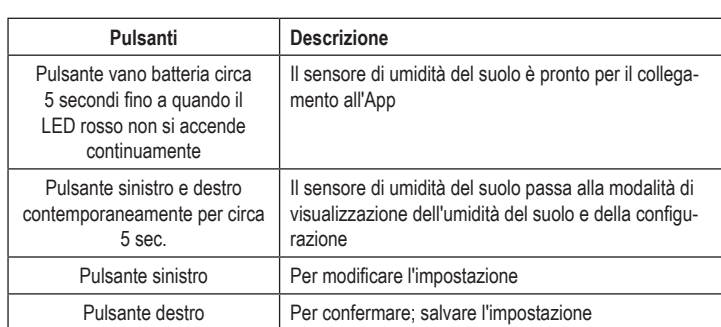

#### **c) Gateway**

- **O** LED di stato rosso/verde
- **P** pulsante incassato "RESET"
- **Q** "**CC 5V**"; collegamento per l'alimentatore a spina

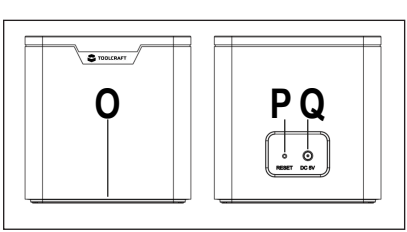

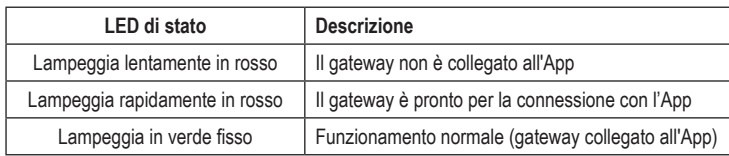

## **Collegamento e messa in funzione del computer per irrigazione a) Inserimento/sostituzione delle batterie**

- • Estrarre il portabatteria dal vano batteria (**E**) verso il basso.
- • Inserire quattro batterie di tipo AA/Mignon con polarità corretta (più/+ e meno/-) nel portabatterie. Nel supporto della batteria c'è una figura che indica la corretta polarità.
- • Far scorrere il supporto della batteria nel vano batterie (**E**) fino all'arresto. Il supporto della batteria deve essere inserito senza esercitare nessuna forza, basta solo orientarlo correttamente.
- • Dopo l'inserimento delle batterie, l'anello LED di stato (**D**) lampeggia brevemente in modo alternato in bianco e rosso. Quando il LED si spegne, il computer per irrigazione è pronto per l'uso.
- • La sostituzione della batteria è necessaria quando l'anello LED di stato (**D**) lampeggia in rosso ogni sei secondi.

#### **b) Collegamento a un rubinetto**

- $\rightarrow$  Il collegamento del gateway e la programmazione del computer per irrigazione possono essere effettuati anche se non è ancora stato effettuato il collegamento al rubinetto.
- • Se sul rubinetto da giardino è montato un connettore a innesto rapido, rimuoverlo.
- • Verificare che il filtro grosso sia correttamente alloggiato (**A**) nel dado a risvolto.
- Quindi tenere il computer per irrigazione mentre si fissa il dado a risvolto (C) sul rubinetto del giardino.
	- A seconda del rubinetto esistente e della sua filettatura, utilizzare l'adattatore (**B**) in dotazione.

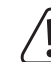

**M**

**N**

 Fare attenzione alla filettatura, in quanto potrebbe danneggiarsi! Serrare il dado a risvolto (**C**) esclusivamente a mano, senza l'ausilio di strumenti. Altrimenti il dado a risvolto viene danneggiato e la garanzia decade!

• All'uscita (**F**) è possibile collegare il tubo flessibile da giardino, se necessario utilizzare un connettore a innesto rapido.

#### **c) Apertura/chiusura del rubinetto**

Affinché il computer per irrigazione possa funzionare e distribuire acqua per l'irrigazione, è necessario aprire il rubinetto. Controllare tutte le connessioni per verificare se subiscono perdite.

 Per motivi di sicurezza è necessario controllare regolarmente il funzionamento del computer per irrigazione e la corretta irrigazione. Un tubo danneggiato, collegamenti che perdono o bambini che giocano con i tubi di irrigazione possono causare allagamenti o danni causati dall'acqua (ad esempio, se l'acqua scorre da un letto del giardino vicino alla casa in un cortile a lucernario/cantina).

 Si consiglia di chiudere il rubinetto se il computer per irrigazione non viene utilizzato per lungo tempo.

#### **d) Irrigazione manuale senza App**

Per avviare l'irrigazione manuale, premere brevemente il pulsante (**D**) sul computer per irrigazione.

Per interrompere l'irrigazione manuale, premere nuovamente il pulsante (**D**).

## **Messa in funzione del sensore di umidità del suolo**

 $\rightarrow$  Il collegamento del sensore di umidità del suolo con il sistema di irrigazione avviene solo dopo che il computer per irrigazione è collegato al gateway. Pertanto, si consiglia di eseguire la messa in funzione solo dopo aver già collegato il computer per irrigazione al gateway.

#### **a) Inserimento e sostituzione delle batterie**

- • Rimuovere prima le quattro viti del coperchio del vano batterie. Quindi rimuovere il coperchio del vano batterie.
- • Inserire tre batterie di tipo AAA/Micro nel vano batterie (**N**) prestando attenzione alla corretta polarità (più/+ e meno/-). Nel vano batterie (**N**) c'è una figura che indica la corretta polarità.
- • Dopo l'inserimento delle batterie, tutti i LED si accendono uno dopo l'altro. Il primo LED dell'indicatore di stato (**H**) si accende in modo permanente per un certo periodo di tempo. Quando il LED si spegne, il sensore di umidità del suolo è pronto per l'uso.
- • Richiudere il vano batteria (**N**) dopo aver collegato il sensore al sistema di irrigazione. Assicurarsi che l'anello di tenuta sul coperchio del vano batterie sia posizionato correttamente. Avvitare nuovamente le quattro viti rimosse in precedenza.

#### **b) Visualizzazione dell'umidità del suolo e configurazione**

Dopo aver collegato il sensore di umidità del suolo al sistema di irrigazione nell'App, è possibile visualizzare direttamente sul sensore l'umidità corrente del suolo e impostare il livello di umidità del suolo a cui l'irrigazione automatica si arresta.

In generale, il pulsante sinistro (**L**) serve per l'impostazione, il pulsante destro (**K**) per la conferma.

#### **Visualizzazione dell'umidità del suolo:**

- • Tenere premuti i pulsanti sinistro (**L**) e destro (**K**) per circa 5 secondi, finché tutti i LED della barra LED (**H**) lampeggiano uno dopo l'altro. Viene quindi visualizzata l'umidità attuale del suolo. Ciascuno dei 5 LED (**H**), da sinistra a destra, rappresenta il 20% di umidità del suolo.
- • Per aggiornare il display, premere brevemente il tasto destro (**K**), i LED si spengono e si riaccendono brevemente. Successivamente, è visualizzata nuovamente l'umidità del suolo attuale.
- • Dopo 20 secondi, questa modalità viene di nuovo disattivata automaticamente.

#### **Impostazione dell'umidità del suolo per l'irrigazione automatica:**

• Tenere nuovamente premuti i pulsanti sinistro (**L**) e destro (**K**) per circa 5 secondi, finché tutti i LED della barra LED (**H**) lampeggiano uno dopo l'altro.

- • Premere il pulsante sinistro (**L**). Poi è mostrata l'impostazione corrente. Un LED dei 5 LED (**H**) lampeggia. I LED, situati a sinistra del lampeggiante, si accendono in modo permanente. Ma il LED lampeggia. Indica l'impostazione corrente. Se il LED lampeggia completamente a sinistra, l'impostazione è 20%. Se il LED lampeggia completamente a destra, è 100%.
- • Per modificare l'impostazione, premere il tasto sinistro (**L**) fino a quando non si raggiunge il valore desiderato, al quale si desidera interrompere l'irrigazione automatica.
- • Per salvare l'impostazione, premere il tasto destro (**K**).
- • Il sensore passa nuovamente alla visualizzazione dell'umidità del suolo corrente.
- • Dopo 20 secondi i LED si spengono automaticamente. Il sensore di umidità del suolo è di nuovo in modalità normale.

#### **c) Posizionamento del sensore**

Dopo aver configurato il sensore, inserirlo con le tre sonde di misurazione nel suolo, nell'area in cui viene eseguita l'irrigazione.

## **Gateway di messa in funzione**

#### **a) Messa in funzione**

- • Per mettere in funzione il gateway, collegare la spina di uscita dell'alimentatore alla presa corrispondente (**Q**) del gateway.
- • Inserire l'alimentatore in una presa di corrente. Il gateway si avvia automaticamente. Il LED di stato (**O**) dovrebbe lampeggiare rapidamente in rosso. In questo stato, il gateway è pronto per connettersi all'app.

Se il LED di stato (**O**) lampeggia lentamente in rosso, ripristinare il gateway alle impostazioni di fabbrica.

• Per un'ulteriore messa in funzione, continuare a seguire le indicazione dell'App.

#### **b) Installazione**

Posizionare il gateway vicino al computer per irrigazione e al sensore di umidità del suolo. Inoltre, il gateway dovrebbe avere una buona ricezione WLAN.

## **c) Ripristino delle impostazioni di fabbrica**

Per ripristinare le impostazioni di fabbrica, procedere come segue.

- • Scollegare il gateway dall'alimentazione, attendere 5 secondi e ricollegare l'alimentazione.
- • Il ripristino deve avvenire entro 10 secondi dall'applicazione dell'alimentazione!
- • Tenere premuto il pulsante incassato "**RESET**" (**P**) sul retro del gateway con un oggetto appuntito per circa 10 secondi fino a quando il LED di stato (**O**) si accende in rosso fisso per circa 5 secondi. Quindi rilasciare nuovamente il pulsante.
- • Quando il LED di stato (**O**) lampeggia rapidamente in rosso, il processo è completato. Se il LED lampeggia lentamente, tenere nuovamente premuto il pulsante "**RESET**" (**P**) per circa 5 secondi fino a quando il LED non lampeggia velocemente.

#### **Svernare**

A temperature prossime o inferiori al punto di congelamento, il computer per irrigazione deve essere rimosso dal rubinetto in tempo utile. Lasciare che l'acqua residua fuoriesca. Rimuovere le batterie dal vano batterie e svernare il computer per irrigazione in un luogo asciutto e al riparo dal gelo.

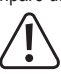

 In caso di gelo, l'acqua si congela nel computer per irrigazione; il volume più elevato del ghiaccio lo danneggia irreparabilmente con conseguente perdita della garanzia!

## **Installazione, configurazione e funzionamento**

L'installazione, la configurazione e il funzionamento del sistema di irrigazione avvengono da qui nell'App "Smart Life - Smart Living". Fare riferimento alle istruzioni per l'uso dell'App.

## **Pulizia e manutenzione**

Il filtro grosso protegge la valvola nel computer per irrigazione dalla presenza di impurità di grandi dimensioni. Controllare regolarmente la presenza di sporco e, se necessario, eliminarlo lavando con acqua pulita.

Il computer per irrigazione non contiene parti riparabili dall'utente. Non aprirlo né smontarlo mai (l'unico intervento da effettuare da parte dell'utente è l'inserimento/sostituzione delle batterie come descritto in queste istruzioni per l'uso). Qualunque intervento di manutenzione o riparazione e il conseguente smontaggio devono essere eseguiti esclusivamente da tecnici qualificati o presso un'officina specializzata.

Per la pulizia del computer per irrigazione, è sufficiente un panno morbido, pulito, asciutto e privo di lanugine.

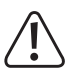

 Non utilizzare in nessun caso detergenti aggressivi, alcool isopropilico o altre soluzioni chimiche in quanto queste possono aggredire l'alloggiamento o addirittura pregiudicare la funzionalità del prodotto.

## **Dichiarazione di conformità (DOC)**

Con la presente Conrad Electronic SE, Klaus-Conrad-Straße 1, D-92240 Hirschau, dichiara che questo prodotto soddisfa la direttiva 2014/53/UE.

 $\rightarrow$  Il testo integrale della dichiarazione di conformità UE è disponibile al seguente indirizzo Internet:

## www.conrad.com/downloads

 Scegliere una lingua nel menu ed inserire il numero d'ordine del prodotto nel campo di ricerca; si ha poi la possibilità di scaricare la dichiarazione di conformità UE in formato PDF.

## **Smaltimento**

#### **a) Prodotto**

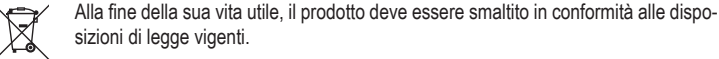

 Rimuovere le batterie inserite e smaltirle separatamente dal prodotto.

#### **b) Batterie e accumulatori**

Il consumatore finale ha l'obbligo per legge (Normativa sulle batterie) di restituire tutte le batterie e tutti gli accumulatori usati; è vietato smaltirli tra i rifiuti domestici.

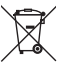

 Le batterie/batterie ricaricabili contaminate sono etichettate con questo simbolo indicante che lo smaltimento nei rifiuti domestici è proibito. Le denominazioni principali per i metalli pesanti sono: Cd=Cadmio, Hg=Mercurio, Pb=Piombo (le designazioni si trovano sulla batteria/batteria ricaricabile, ad es. al di sotto del simbolo del bidone della spazzatura riportato sulla sinistra).

È possibile restituire gratuitamente le batterie/batterie ricaricabili usate presso i punti di raccolta del Comune, le nostre filiali o ovunque vengano vendute batterie/batterie ricaricabili.

In questo modo si rispettano gli obblighi di legge contribuendo al contempo alla tutela ambientale.

## **Dati tecnici**

#### **a) Computer per irrigazione**

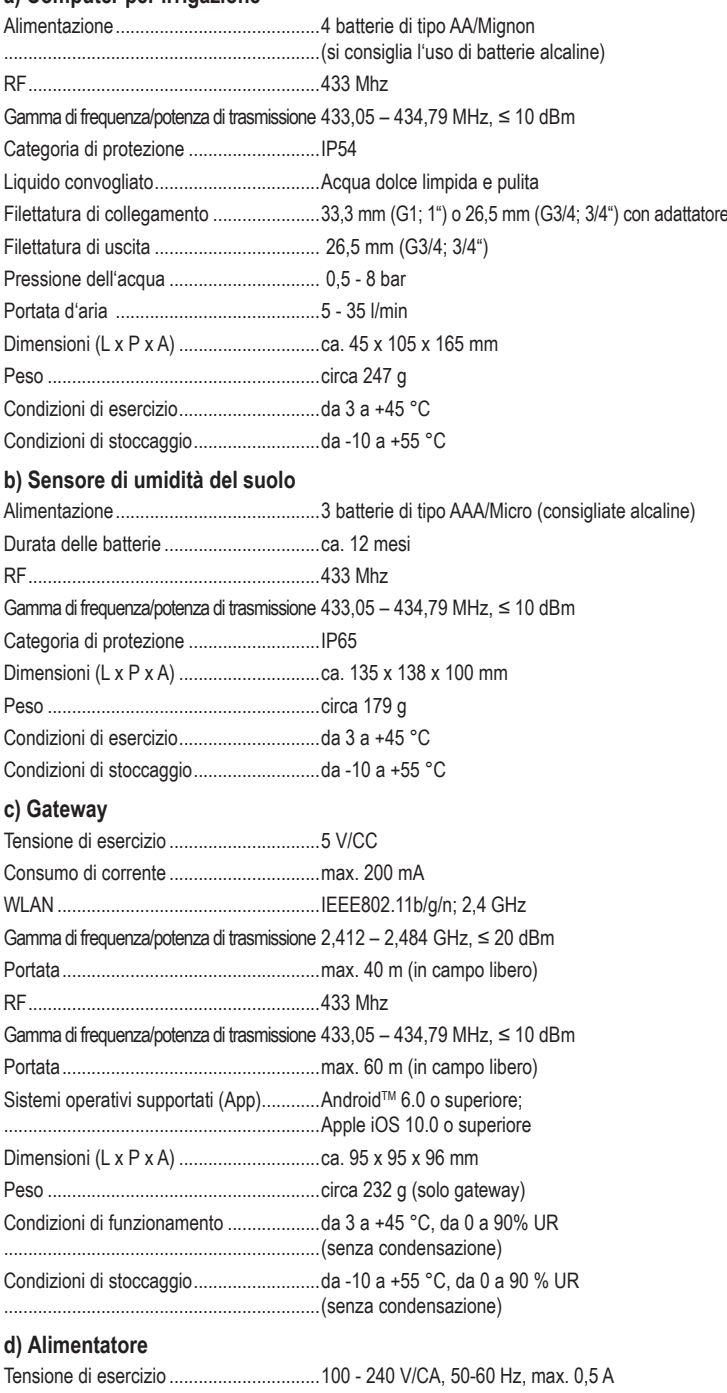

Uscita.......................................................5 V/CC, 1 A, 5 W

Questa è una pubblicazione da Conrad Electronic SE, Klaus-Conrad-Str. 1, D-92240 Hirschau (www.conrad.com). Tutti i diritti, compresa la traduzione sono riservati. È vietata la riproduzione di qualsivoglia genere, quali fotocopie, microfilm o memorizzazione in attrezzature per l'elaborazione elettronica dei dati, senza il permesso scritto dell'editore. È altresì vietata la riproduzione sommaria. La pubblicazione corrisponde allo stato tecnico al momento della stampa. © Copyright 2021 by Conrad Electronic SE. \*2388926\_V4\_1121\_02\_RR\_VTP\_m\_IT